## *MENTAZIONE*

# **Manutenzione** dei laboratori **via software**

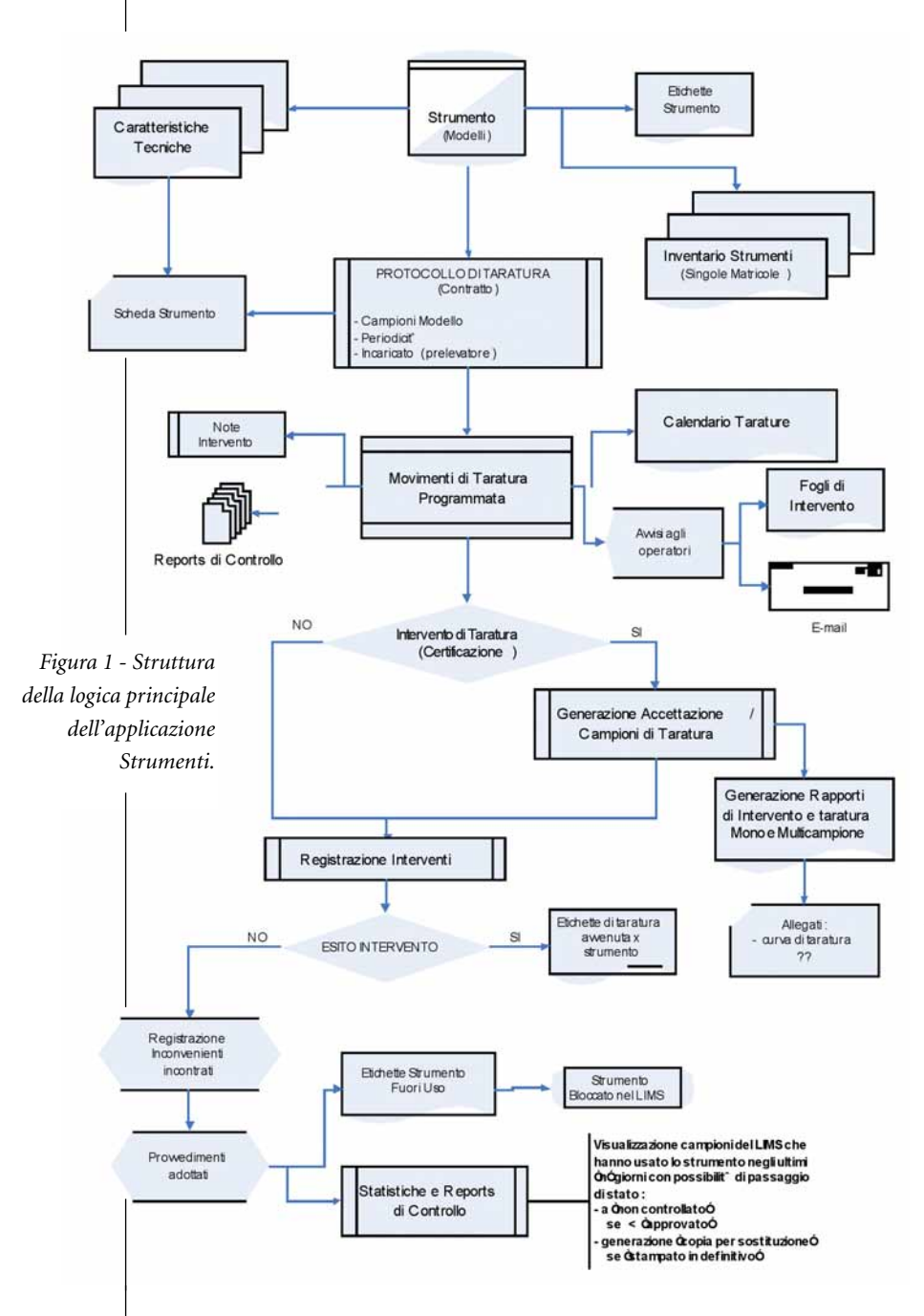

## ■ **Paolo Borghi**

Esistono soluzioni software che consentono di gestire in modo ottimale e sicuro le attività di manutenzione e le procedure di taratura degli strumenti di un laboratorio di analisi. È il caso di un pacchetto realizzato da Polisystem Informatica, che può essere utilizzato come parte integrante di un Lims, oppure come applicazione autonoma.

Paolo Borghi - Respons. Progetti Software, Polisystem Informatica Srl

e attività di manutenzione<br>programmata di strumenta-<br>zione da laboratorio o in<br>impianti, come pure la taratura di programmata di strumentazione da laboratorio o in impianti, come pure la taratura di strumenti di un laboratorio di prove, segnalano una serie di esigenze che possono essere così classificate:

- la possibilità di definire dei "protocolli di intervento" che permettano di definire, per i diversi modelli di strumento, il calendario degli interventi di manutenzione e di taratura previsti;

- la definizione delle prove da effettuare nell'eventuale campione di taratura (se la taratura viene effettuata all'interno del laboratorio); in aggiunta deve essere possibile definire le condizioni operative, le procedure e i materiali di supporto necessari; tutto ciò in modo da gestire l'insieme delle operazioni che rendono lo strumento capace di misurare correttamente le grandezze, confrontando i valori forniti dallo strumento

stesso con valori di riferimento in relazione alla destinazione d'uso;

il calcolo automatico dei risultati delle prove e delle incertezze relative; - la determinazione automatica dell'esito della taratura (es. "conforme") e la conseguente emissione di un "rapporto di taratura" con layout diversi e personalizzabili a seconda della tipologia di strumento;

- la possibilità di differenziare interventi programmati, straordinari e di taratura; per ogni intervento è inoltre evidente la comodità di rintracciare l'attrezzatura necessaria per eseguirlo; - la possibilità di stampare il registro delle tarature;

- la possibilità di associare al singolo strumento caratteristiche tecniche e informazioni diverse per categoria, in modo da ottenere schede-strumenti personalizzate;

l'opportunità di indicare specifici optional e promemoria individuali per singolo strumento (matricola) nel singolo reparto;

- l'assegnazione degli interventi ai singoli tecnici manutentori in modo da permettere a ciascuno di ottenere una visione globale del lavoro da portare a termine;

- la gestione delle "non conformità" e dei provvedimenti conseguenti;

- l'integrabilità con i Lims di diversi produttori;

- la possibilità, offerta dall'analisi dei dati storici, di ottenere indicazioni riguardanti la corretta individuazione degli intervalli di taratura per ogni strumento.

A tutte queste esigenze si propone di soddisfare il pacchetto *Strumenti*, un'applicazione concepita da Polisystem Informatica per la manutenzione e la taratura di strumentazione analitica: si tratta di un software che può essere configurato sia come parte integrante del Lims Analisi (cfr. *Chimica News*, novembre 2005), sia come package autonomo.

La struttura della logica principale di questa applicazione è mostrata nella flow chart di Figura 1.

Esamineremo nel seguito i vari moduli di questo package e le relative funzioni eseguibili.

#### GESTIRE INFORMAZIONI RELATIVE AGLI STRUMENTI

Il modulo Anagrafica Strumenti contiene le informazioni relative allo schedario degli strumenti presenti nel laboratorio (Figura 2). Come è noto, uno strumento può essere elementare o composto: è composto se può essere visto come un insieme di parti per le quali conviene definire una politica di manutenzione/taratura autonoma; ciascuna di tali parti rappresenta uno strumento componente a sua volta definito nell'archivio anagrafico.

La categoria tecnica è il dato che individua le Caratteristiche, cioè i campi che definiscono in modo dinamico e personalizzabile le informazioni tipiche di ciascuno strumento appartenente a tale categoria.

C'è poi il modulo Inventario Strumenti che organizza le informazioni specifiche dei singoli strumenti presenti in laboratorio.

In esso i campi "data ultimo intervento" e "data prossimo intervento" sono aggiornati in automatico dall'applicativo e sono visualizzati nell'inventario allo scopo di avere sempre una visione aggiornata delle date degli interventi dello strumento.

Un collegamento ipertestuale realizza un agevole link al manuale d'uso.

## IL PROTOCOLLO DEGLI INTERVENTI

La definizione del "protocollo degli interventi" (Figura 3) configura il contratto. Il contratto può essere "interno", oppure "esterno" se affidato a terzi (ad esempio ai Centri Sit). Ogni contratto associa uno o più modelli di intervento, cioè un una

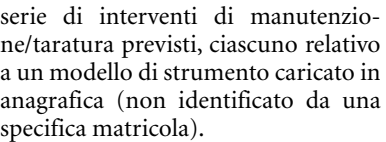

Ciascun intervento può essere "semplice" (attività richiamata da una descrizione e che non comporta la registrazione di valori; ad esempio, la pulizia); oppure richiedere l'effettuazione di una serie di prove di taratura, cioè configurare un vero e proprio campione che deve produrre un Certificato di Taratura (ad esempio, la taratura di una bilancia).

Ogni modello di intervento prevede le schede video di specifica comprendenti:

- il dettaglio (eventuale), cioè un elenco delle misurazioni da effettuare e delle relative specifiche;

- l'elenco dei materiali di supporto; - l'elenco dei documenti descrittivi delle procedure operative;

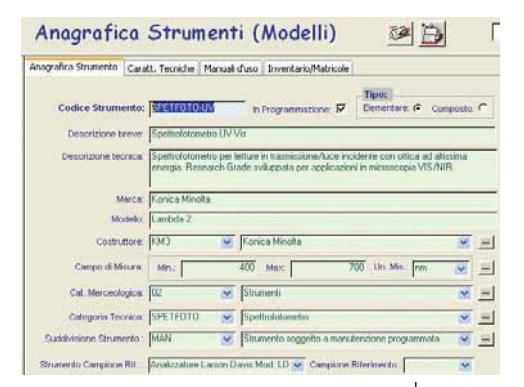

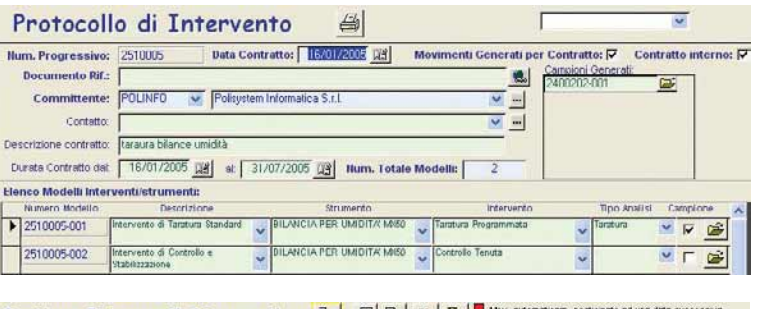

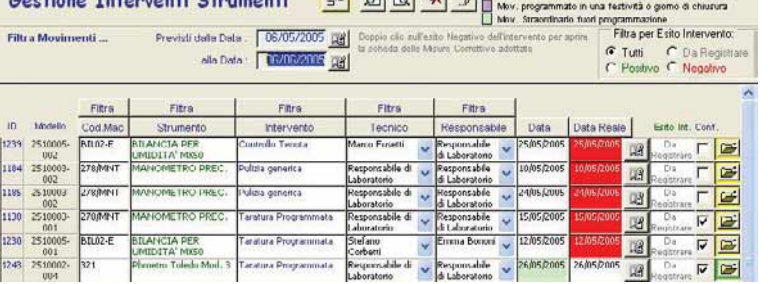

*Figura 3 Videata per la definizione del protocollo degli interventi.*

*Figura 2 Videata del modulo Anagrafica Strumenti.*

*Figura 4 Videata realtiva alla gestione degli interventi.*

vento;

#### - eventuali note;

- i criteri di ricorrenza (periodicità). Se il servizio di taratura/controllo è svolto internamente dal personale del laboratorio, è possibile assegnare il tecnico incaricato.

#### **GENERAZIONE** DEL CALENDARIO DEGLI INTERVENTI PROGRAMMATI

L'obiettivo principale del software Strumenti è di fornire una soluzione software per gestire correttamente le procedure di taratura effettuate, verificando così la bontà delle misure eseguite utilizzando gli strumenti del laboratorio.

#### Generazione movimenti previsti

La procedura prevede la generazione dei movimenti riguardanti gli interventi da effettuare su ogni singolo strumento in base alla periodicità stabilita nei contratti. Questo consente di avere in tempo reale l'aggiornamento dello scadenziario interventi di manutenzione/taratura.

Una volta generati i movimenti degli attraverso una apposita videata (Figu-scheda di inserimento dati, nella

- le condizioni operative dell'inter-ra 4), è possibile filtrare gli ordinamenti e ordinarli in base a più valori. Ciò permette di avere una panoramica personalizzata degli interventi previsti, decidere come organizzare il lavoro e predisporre stampe da assegnare agli incaricati.

> Una volta confermati gli interventi proposti, il sistema permette di generare automaticamente i campioni di taratura previsti dalla programmazione.

#### Comunicazioni agli incaricati e ai responsabili

L'assegnazione delle attività di manutenzione/taratura da svolgere, è affidata ai "fogli di lavoro interventi", strutturati per reparto o per tecnico. È previsto inoltre l'invio automatico di e-mail di avviso agli incaricati dei singoli interventi, allegando il report del foglio degli interventi da registrare. In questo modo è possibile avvisare anticipatamente i tecnici responsabili degli interventi programmati.

#### LA REGISTRAZIONE DEGLI INTERVENTI

I movimenti di intervento da registrare sono visualizzati in una apposita videata a elenco.

interventi da eseguire sugli strumenti, Per ogni intervento viene attivata una

#### PER UTILIZZARE "STRUMENTI"

Il package Strumenti utilizza come sistema operativo Microsoft Windows 9x/NT workstation/2000 /XP; il software è stato realizzato in architettura client-server e può utilizzare DataBase diversi (Access, SQL Server, Oracle...).

L'attuale versione di Analisi utilizza Microsoft Office in modo perfettamente integrato: ad esempio, una relazione tecnica in Word può essere direttamente collegata a un campione e visualizzata con un doppio click; tutto il modulo di statistiche e generazione automatica grafici è basato sulla creazione automatica di tabelle pivot Excel.

Il linguaggio utilizzato per la realizzazione del software è Microsoft Visual Basic. L'interfaccia è del tipo a finestre e coerente all'interno di tutto l'applicativo: maschere, menù e messaggi sono in lingua italiana e i controlli sulle maschere rispettano gli standard Windows.

Gli output del sistema avvengono, di norma, su stampanti locali e/o di rete; il software è in grado di indirizzare correttamente le stampe su stampanti locali, o condivise, o su stampanti di rete stand-alone, siano esse con tecnologia laser, a getto d'inchiostro o ad aghi.

Il software risponde ai requisiti del sistema qualità indicati dalle norme Uni EN Iso 9002 e Iso/Iec 17025.

quale verranno registrate tutte le informazioni relative all'intervento con i relativi valori di riferimento. Da un'apposita scelta di menu è possibile aggiungere interventi non programmati (straordinari).

Per ciascun intervento si apre una scheda di registrazione intervento diversa per :

a) taratura (campione con più prove), quindi:

- inserimento delle prove effettuate;

- controllo dei risultati ottenuti con campioni di riferimento.

### b) manutenzione.

Si noti che la gestione nelle modalità "campione" permette di usufruire di tutte le funzionalità offerte dal Lims standard Analisi, quali :

- assegnazione delle metodiche di prova;

- prove elementari/composte;

- profili di prova;

- calcolo dei risultati delle prove con formule;

- calcolo delle incertezze con formule; - controllo dei valori di riferimento;

validazione dei risultati.

Una volta inseriti tutti i dati relativi all'intervento effettuato su un determinato strumento, si passa alla generazione del rapporto di intervento o dei certificati di taratura. In base al tipo di intervento eseguito (manutenzione/taratura) viene proposto il layout di stampa adeguato, selezionato dall'associazione fatta in precedenza nell'archivio interventi.

Tale modello di stampa può essere diverso a seconda delle esigenze e personalizzato dall'utente.

Lo standard prevede già alcuni layout predefiniti (a elenco o tabellari) e gli esempi di Report sono scaricabili dal sito Internet www.polinfo.it.

#### **STATISTICHE** E REPORT DI CONTROLLO

Naturalmente è possibile la stampa delle informazioni associate a ogni singolo strumento, quali le caratteristiche tecniche con i rispettivi valori, gli interventi di taratura/manutenzione previsti con la periodicità, il tecnico associato e tutte le informazioni utili per redigere il Registro strumenti di laboratorio.

Tra le funzionalità del pacchetto è prevista una serie di stampe di controllo e di elaborazione statistica su tutti gli strumenti presenti in archivio

cui:

- registro cronologico interventi dello strumento;

- elenco dei controlli effettuati (tipo di intervento);

- inconvenienti riscontrati;

"non conformità" rilevate sugli

interventi; - registro dei provvedimenti adottati.

## INTEGRAZIONI

Una serie di integrazioni e controlli collega Strumenti col software Analisi; l'obiettivo è la tracciabilità integrata delle informazioni. Ossia, nel caso specifico, la possibilità di verificare nel Lims se lo strumento scelto per l'analisi è attivo e in regola con le scadenze di taratura/manutenzione e quindi utilizzabile; e se gli interventi previsti per la manutenzione/controllo/taratura sono andati a buon fine. Quindi è possibile risalire sempre a quale strumento è stato utilizzato per effettuare ogni singola prova.

e i relativi interventi effettuati, tra Tra le verifiche che il Lims si prefigge si distinguono per importanza:

- il controllo e la segnalazione in fase di assegnazione strumento, se lo stato dello strumento scelto è attivo (utilizzabile) o no;

- l'elenco dei campioni per i quali le prove sono state effettuate utilizzando strumenti "fuori taratura".

## **SICUREZZA** E CONTROLLO ACCESSI

La gestione della sicurezza avviene attraverso l'associazione di un login d'accesso con relativa password a ogni utente che utilizza Strumenti; con il controllo (di sola visualizzazione) della data di inizializzazione della password, che viene automaticamente aggiornato alla creazione di un nuovo utente oppure quando si modifica o si elimina la password corrente dell'utente.

Al passaggio della scheda vengono caricate automaticamente le voci di menù per cui non sarà abilitato l'utente selezionato. Nel caso in cui l'utente sia stato appena creato, le voci vengono caricate da una tabella che contiene il default in relazione al livello dell'utente. Per modificare, aggiungere o selezionare nuove voci basterà selezionare o deselezionare, all'interno dell'albero contenente le voci e le sottovoci, il dato che interessa e quindi premere i tasti di conferma o annullamento dati.

La gestione anagrafica del personale prevede che ogni utente caricato possa appartenere a una o più categorie (mansioni) e avere un livello associato. È possibile selezionare più mansioni per uno stesso utente; viene elaborato automaticamente il livello principale che sarà quello che verrà utilizzato al login dell'utente e per la gestione dei permessi. Questo viene calcolato in base al livello più alto tra quelli selezionati.

NOZVIN

■

## Computer per il settore chimico, alimentare, N manifatturiero, per i laboratori d'analisi e la logistica Tutti i PC sono costruiti utilizzando unicamente componenti industriali. Caratteristiche principali: - Involucro in acciaio, acciaio INOX e pressofuso in alluminio PENTA - Protezione fino a Ip65 - Completamente chiuso, senza ventole  $21$ e silenzioso **Deese** - 4 Porte seriali on board: COM1, COM 2, COM 3-RS232, COM 4 -RS232 o RS485 - Ethernet on board (opz. Wireless) - 3 slot di espansione (ISA e PCI) - Sistemi operativi: Windows 95/98. Nt4, 2000, Novell Netware, Linux - Altre interfacce: PS/2 per Keyb e Mouse, LPT, Floppy, USB on board, S-VGA, Sharp-Ir e IrDA SIR (opz.) Via Garibaldi, 271-20033 DESIO (MI) - Touch screen Tel.0362621857-Fax 0362621873 - Alimentaz.: AC115/230V, 18/36VDc info@pentaitalia.it http://www.pentaitalia.it **readerservice.it n.13896**